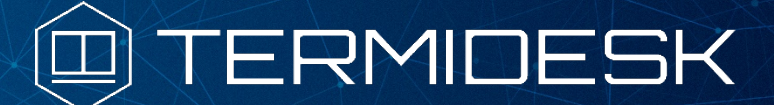

Вариант лицензирования «TermideskTerminal»

Версия 4.3.1. Выпуск от декабря 2023

Примечания к выпуску Termidesk Terminal

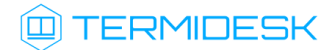

# ОГЛАВЛЕНИЕ

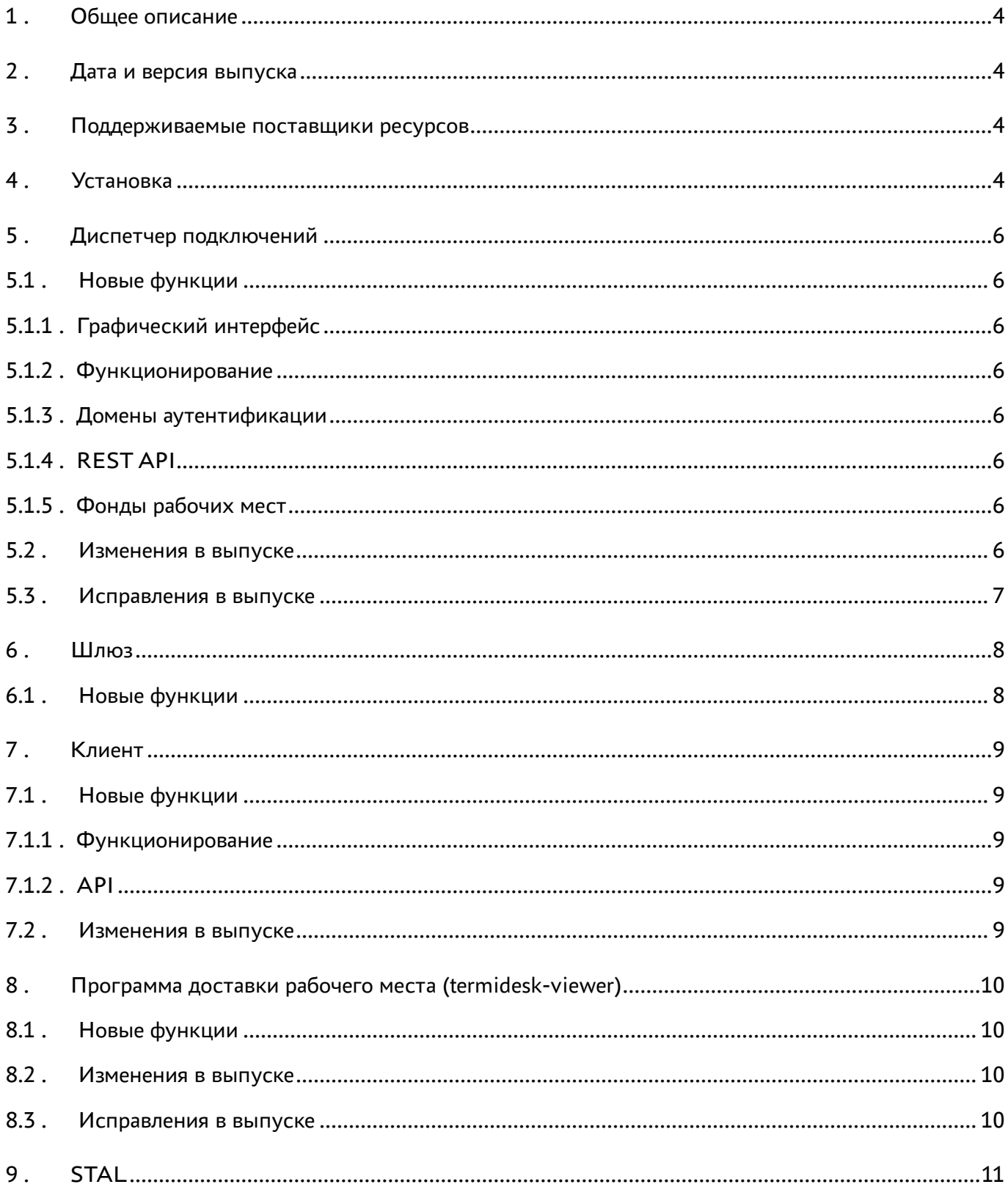

# @TERMIDESK

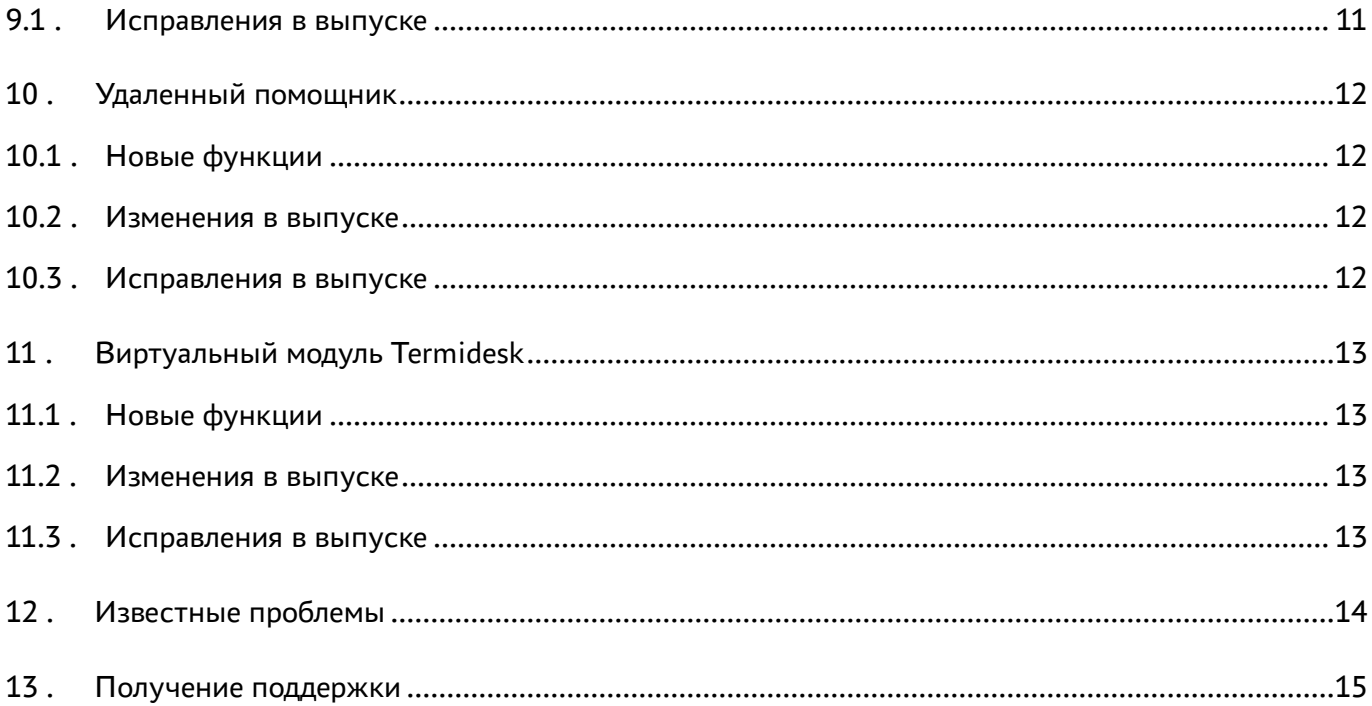

## <span id="page-3-0"></span>1 . Общее описание

В документе описывается, что нового или измененного появилось в этом выпуске, приводится информация об устраненных неисправностях и ошибках.

# <span id="page-3-1"></span>2 . Дата и версия выпуска

Дата: декабрь 2023

Версия программного комплекса: 4.3.1

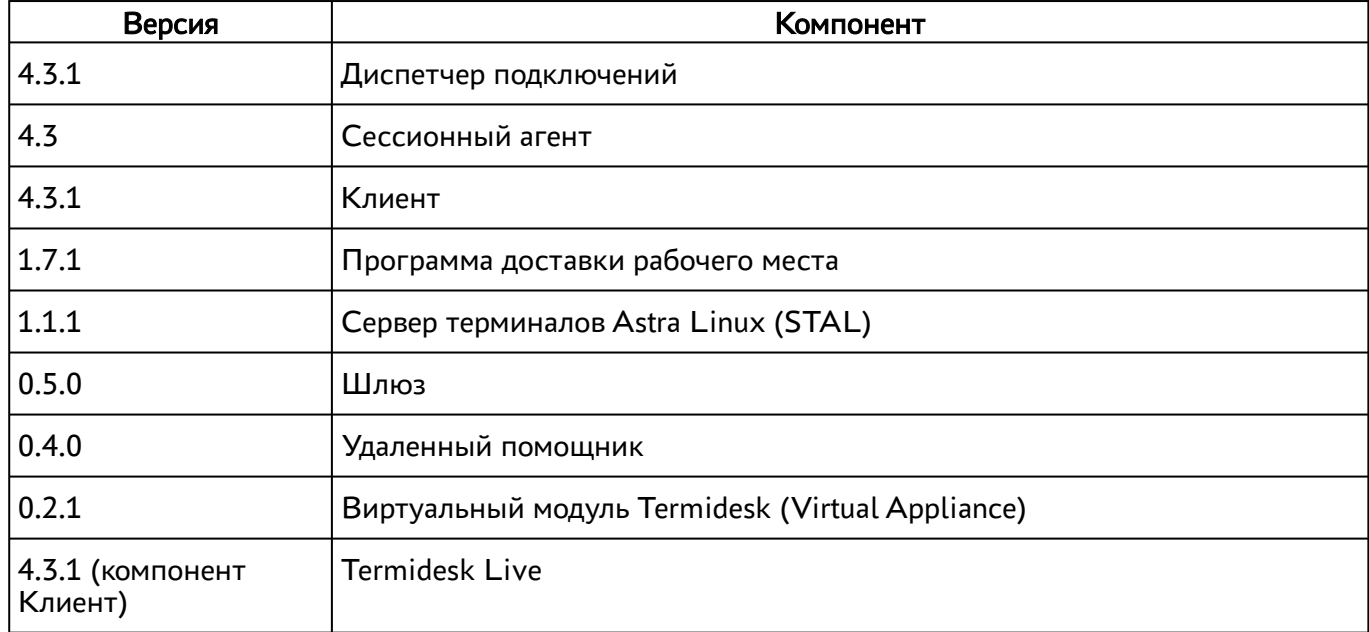

### <span id="page-3-2"></span>3 . Поддерживаемые поставщики ресурсов

Termidesk Terminal поддерживает работу со следующими поставщиками ресурсов.

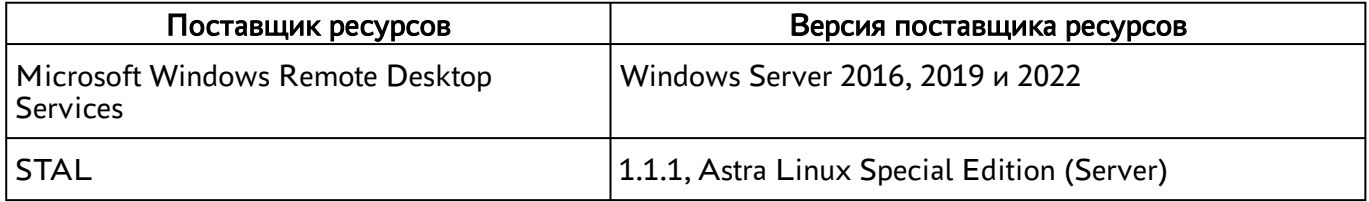

## <span id="page-3-3"></span>4 . Установка

При установке или обновлении изменяется, если это нужно, конфигурация веб-сервера apache в части перенаправлений: Redirect 301 и 308 меняется на RewriteRule.

Изменено поведение диалога настройки ролей: теперь, если не выбрана ни одна роль, то не запускается ни одной роли. Ранее запускались все роли.

# **IERMIDESK**

Исправлено поведение, при котором в пакетном режиме параметры типа портала не применялись, если не были заданы в файле /etc/opt/termidesk-vdi/termidesk.conf.

Добавлен новый параметр RABBITMQ\_USE\_SSL, который позволяет настроить защищенное подключение к серверам RabbitMQ. Допустимые значения - Disable, TLSv1.2. Значение параметра может быть задано в процессе установки или позднее, через конфигурационный файл.

При установке выполняется преобразование пароля RabbitMQ в URL подключения к серверу RabbitMQ, но только для новых установок.

Параметр termidesk-vdi/rabbitmq\_pass теперь имеет тип password и в новых установках будет храниться в более защищённом хранилище.

## <span id="page-5-0"></span>5 . Диспетчер подключений

#### <span id="page-5-1"></span>5.1 . Новые функции

#### <span id="page-5-2"></span>5.1.1 . Графический интерфейс

В странице «Рабочие места - Фонды» добавлен компонент «Мастер публикации фонда» при активации экранной кнопки [Новый] - [Виртуальные машины].

Добавлена страница «Рабочие места - Индивидуальные рабочие места», на которой выводится список рабочих мест из всех фондов. Пункт отображен в боковом меню.

#### <span id="page-5-3"></span>5.1.2 . Функционирование

В системные настройки добавлен новые параметры «Разрешить сохранение пароля в клиенте» и «Разрешить сохранение имени пользователя в клиенте», определяющие работу компонента «Клиент» во время авторизации пользователя.

В URL для подключения к RabbitMQ пароль теперь хранится в преобразованном виде.

Добавлено обратное преобразование пароля в URL подключения к серверу RabbitMQ.

В файл defaults.py сервера Termidesk добавлена новая настройка CELERY\_BROKER\_USE\_SSL, которая реализует возможность подключения к RabbitMQ через защищенное TLS-соединение.

#### <span id="page-5-4"></span>5.1.3 . Домены аутентификации

Для домена «MS Active Directory (LDAP)» добавлены новые параметры: «Использовать обратный порядок проверки членства пользователей» и «Атрибут групп для LDAP-запросов».

### <span id="page-5-5"></span>5.1.4 . REST API

Опубликована новая версия API v1.3 модуля auth.

Добавлен новый запрос /api/auth/.../settings, возвращающий набор системных параметров. Запрос доступен до авторизации пользователя (компонента «Клиент»).

Опубликована новая версия API v1.4 модуля agent.

Добавлен новый запрос /api/agent/draft/test для проверки мастер-ключа.

### <span id="page-5-6"></span>5.1.5 . Фонды рабочих мест

Реализован компонент «Мастер публикации фонда», позволяющий проводить комплексную настройку фонда по шагам при создании.

#### <span id="page-5-7"></span>5.2 . Изменения в выпуске

Оптимизирована отправка сообщений на syslog-сервер. Все сообщения теперь помещаются в очередь и отправляются в отдельном рабочем потоке последовательно. Такая реализация должна уменьшить количество одновременно открываемых сокетов.

Параметры, устанавливающие количество попыток входа пользователей, были перенесены в раздел «Безопасность».

# **ID TERMIDESK**

Добавлена возможность отображения коротких всплывающих подсказок для поля ввода поискового запроса.

На странице «Рабочие места - Индивидуальные рабочие места» улучшено отображение содержимого при принятом минимальном разрешении 1366×768.

Для нового компонента «Мастер публикации фонда» изменён способ вывода ошибок валидации полей. Теперь ошибка выводится под невалидным полем и не дублируется при повторной отправке формы.

### <span id="page-6-0"></span>5.3 . Исправления в выпуске

Исправлено поведение, при котором не заполнялась таблица «Группы» на странице пользователя домена аутентификации.

Исправлена ошибка «AttributeError: 'SysLogHandler' object has no attribute 'socket'», возникавшая при остановке или перезапуске процессов Termidesk.

Исправлены проблемы с отображением иконки, служащей для сброса введенного в поле поиска значения.

Исправлен ранее неработающий ручной ввод номера страницы с последующим нажатием клавиши <Enter> на странице «Рабочие места - Индивидуальные рабочие места».

Оптимизирована отправка журналов событий на удаленные серверы путем повторного использования подключенных сокетов.

## <span id="page-7-0"></span>6 . Шлюз

## <span id="page-7-1"></span>6.1 . Новые функции

Добавлен механизм health check в виде запроса REST API для мониторинга состояния компонента. Мониторинг доступен сразу после установки Шлюза с параметрами по умолчанию.

## <span id="page-8-0"></span>7 . Клиент

### <span id="page-8-1"></span>7.1 . Новые функции

### <span id="page-8-2"></span>7.1.1 . Функционирование

Добавлен функционал, запрещающий пользователю сохранять пароль в настройках подключения к серверу. Ранее сохраненные пароли удаляются как из конфигурационного файла, так и из безопасного хранилища. Поведение по запрещению или разрешению сохранения паролей определяется параметром «Разрешить сохранение пароля в клиенте» на сервере Termidesk. Добавлена поддержка политики запрета сохранения логина при подключении к серверу. Добавлена возможность поиска адреса сервера подключения через службу DNS.

### <span id="page-8-3"></span>7.1.2 . API

<span id="page-8-4"></span>Добавлена проверка доступности API-запросов на сервере Termidesk.

### 7.2 . Изменения в выпуске

Выровнено отображение логотипа Termidesk в окне «О Termidesk Client». Удален API запрос /rest/client для сервера Termidesk версии больше или равной 4.3.

# **Q TERMIDESK**

## <span id="page-9-0"></span>8 . Программа доставки рабочего места (termidesk-viewer)

### <span id="page-9-1"></span>8.1 . Новые функции

<span id="page-9-2"></span>Добавлена поддержка динамического разрешения экрана при подключении по протоколу RDP.

#### 8.2 . Изменения в выпуске

<span id="page-9-3"></span>Активирован ранее ошибочно скрытый пункт меню «Передача файлов в ВРМ».

### 8.3 . Исправления в выпуске

Исправлено падение при попытке перевода ВРМ, полученного по протоколу RDP, в полный экран по клавише <F11>.

Добавлена обработка события двойного нажатия клавишей мыши при подключении по протоколу RDP.

# <span id="page-10-0"></span>9 . STAL

### <span id="page-10-1"></span>9.1 . Исправления в выпуске

Исправлена работа множественного запуска программных терминальных сессий.

Исправлен доступ к сессионной шине (XDG\_RUNTIME\_DIR/bus) для сервиса stal-proxy в ОС Astra Linux Special Edition 1.7.5.

Исправлено поведение, при котором не происходило копирование картинки через буфер обмена для клиента xfreerdp.

Исправлено падение сервиса от модуля pam\_mount.

Исправлено отображение приватной информации в журналах STAL: теперь такая информация скрыта.

Исправлены недостающие переменные среды HOME, USER для сессий.

# **ID TERMIDESK**

### <span id="page-11-0"></span>10 . Удаленный помощник

### <span id="page-11-1"></span>10.1 . Новые функции

Обновлен конфигурационный файл веб-сервера apache /etc/apache2/sites-available/ termidesk-assistant.conf: ws://127.0.0.1:8181 заменен на ws://127.0.0.1:8180.

Добавлен REST API для серверной части. Добавлен электронный справочник по командам (интерфейс Swagger), доступный по адресу /assistant/api/docs.

Выполнена миграция сервера сигнализации (ранее termidesk-assistant-signaling) в проект Django.

Добавлен журнал работы сервера сигнализации /var/log/signaling.log и настроена его ротация.

Реализован WS-канал для передачи событий указателя мыши.

Добавлено сохранение журналов работы клиентской части в файл Termidesk Assistant.log.

Добавлены сведения о версии приложения.

В интерфейсе командной строки добавлен параметр -v для вывода версии приложения.

Добавлено сообщение о прекращении трансляции при обновлении страницы браузера.

Добавлена возможность подключения без разрешения в браузере микрофона и видеокамеры.

Добавлена очистка экрана браузера администратора, закрытие веб-сокетов и обновление страницы после завершения сеанса.

#### <span id="page-11-2"></span>10.2 . Изменения в выпуске

<span id="page-11-3"></span>Удален файл сервера сигнализации termidesk-assistant-signaling.service из deb-пакета.

#### 10.3 . Исправления в выпуске

Исправлено падение клиенткой части при обновлении страницы браузера во время активной трансляции.

# **ID TERMIDESK**

## <span id="page-12-0"></span>11 . Виртуальный модуль Termidesk

### <span id="page-12-1"></span>11.1 . Новые функции

Добавлена возможность настройки RabbitMQ и PostgreSQL из расширенного меню.

Добавлен веб-интерфейс виртуального модуля.

Добавлена возможность конфигурации keepalived.

Добавлено обновление конфигурации apache для файла Termidesk после смены имени узла (hostname).

В расширенное меню добавлен пункт для управления SSH-соединением.

Добавлена проверка ввода пароля администратора перед входом в расширенное меню.

Добавлено диалоговое окно для ввода пароля для подключения к RabbitMQ при настройке роли «Планировщик».

<span id="page-12-2"></span>Добавлена поддержка SSL для веб-интерфейса виртуального модуля.

### 11.2 . Изменения в выпуске

Обновлена версия пакета termidesk-vdi до версии 4.3.1.

Обновлены скрипты, использующиеся для конфигурирования виртуального модуля через расширенное меню.

Выбор типа установки «Комплексная установка» вынесен в отдельный пункт меню. Теперь кнопка [Отмена] возвращает назад, а не служит синонимом пропуска.

<span id="page-12-3"></span>На главном экране теперь указан адрес для подключения к веб-интерфейсу виртуального модуля.

### 11.3 . Исправления в выпуске

Исправлены ошибки, возникавшие при преобразовании пароля RabbitMQ.

Служба RabbitMQ теперь останавливается перед выполнением действия reconfigure в нужных ролях.

Исправлена ошибка валидирования домена на странице «Диагностики сети» расширенного меню. Теперь для ввода доступен localhost.

Исправлена ошибка, при которой можно было выбрать роли (помимо «Планировщика») для установки на Master-ноде.

Исправлено падение при отмене указания адреса узла с ролью «Брокер» при настройке роли «Шлюз».

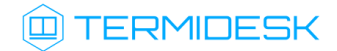

## <span id="page-13-0"></span>12 . Известные проблемы

Удаленный помощник: трансляция начинается, только если браузер сделать активным.

Программа доставки рабочего места (termidesk-viewer): наблюдается некорректное поведение меню в полноэкранном режиме.

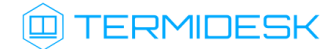

## <span id="page-14-0"></span>13 . Получение поддержки

Для получения технической поддержки перейдите на сайт производителя https://termidesk.ru/ support/.

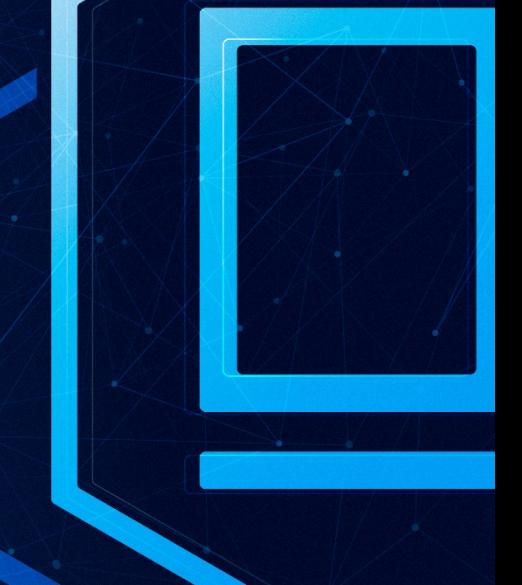

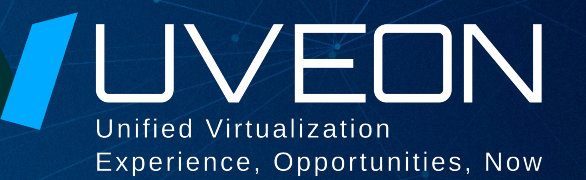

### © ООО «УВЕОН - ОБЛАЧНЫЕ ТЕХНОЛОГИИ»

Адрес: 119571, г. Москва, Ленинский проспект, д. 119А, помещ. 9H Сайт: https://termidesk.ru Телефон: +7 (495) 975-1-975

Общий e-mail: info@uveon.ru Отдел продаж: sales@uveon.ru Техническая поддержка: support@uveon.ru